## MBP Tech Talks — Introduction to R

#### Slides adapted from Jean Monlong with permission

Department of Medical Biophysics

September 2017

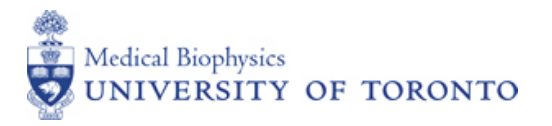

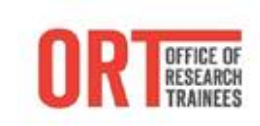

# <span id="page-1-0"></span>[Why R ?](#page-1-0)

# Why R ?

Simple

- Interpreted language (no compilation needed).
- $\triangleright$  No manual memory management.
- $\blacktriangleright$  Vectorized.

## Free

- $\triangleright$  Widely used, vast community of R users
- $\blacktriangleright$  Good life expectancy.

## Flexible

- $\triangleright$  Open-source: anyone can see/create/modify code.
- $\blacktriangleright$  Multiplatform: Windows, Mac, Unix, it works everywhere.

# Trendy

- $\blacktriangleright$  More and more packages.
- $\triangleright$  More and more popular among (big) data scientist.

### Easy installation

- $\blacktriangleright$  Install R from <http://cran.r-project.org/>
- ▶ Additionally, you can get a nice interface through Rstudio Desktop from <http://www.rstudio.com/ide/download/desktop>

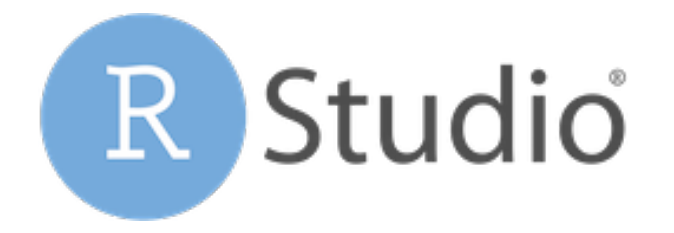

# Workshop setup

## Open Rstudio

- $\triangleright$  Click on the bottom-left corner (Ubuntu/Windows)
- $\blacktriangleright$  Type *rstudio*, click on Rstudio icon.

## In Rstudio

- $\triangleright$  On the bottom-right panel, go to *Documents* folder.
- $\triangleright$  Create o folder for your data and scripts. E.g. *Rworkshop.*
- $\triangleright$  Set this folder as working directory (*More* button).
- $\triangleright$  Create an empty script for today's session  $(File \rightarrow New\ File \rightarrow R\ Script).$

## Download today's slides and data

- 1. Download all the files attached to the workshop instruction email
- 2. Put it in your Rworkshop folder.

# Console ? Script ?

## Console

- $\blacktriangleright$  Where R is running.
- $\triangleright$  You could write and run the commands directly there.

## Script

- $\blacktriangleright$  A text file with commands. Extension: .R.
- $\blacktriangleright$  To keep a trace of your analysis.
- $\blacktriangleright$  Recommended.
- $\triangleright$  Easy to send commands from a script to the console.

## When you get an error

- 1. Read the command, look for typos.
- 2. Read the error message.
- 3. 1. and 2. again.
- 4. Raise your hand, someone will assist you.

Solving errors is an important skill to learn.

<span id="page-7-0"></span>[Data structure](#page-7-0)

Data structure - Overview

### Unit type

numeric Numbers, e.g. 0, 1, 42, −66.6. character Words, e.g. "male", "ENSG0007","Allez les bleus". logical Binary, i.e. two possible values: TRUE or FALSE.

### Structure

vector Ordered collection of elements of the same type.

matrix Matrix of element of the same type.

list Flexible container, mixed type possible. Recursive.

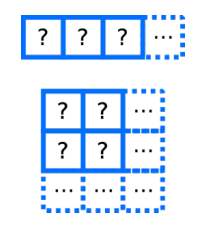

# Assign a value to an object

### Choose an object name

- ▶ Starts with a letter or the dot not followed by a number.
- $\blacktriangleright$  Letters, numbers, dot or underline characters.
- $\triangleright$  Correct: "valid.name", "valid\_name", "valid2name3".
- $\blacktriangleright$  Incorrect: "valid name", "valid-name", "1valid2name3".

## Assign a value

The name of the object followed by the assignment symbol and the value.

```
valid.name_123 = 1valid.name 123 < - 1
```
valid.name\_123

# Use a function

#### $\blacktriangleright$  Parenthesis are for functions only.

- $\blacktriangleright$  The rest will be for data manipulation.
- $\triangleright$  Read help manual to know more about a function (help, ? or F1 in Rstudio).

```
print(1)
myFunction(valid.name_123)
```

```
help(print)
?print
```
### vector construction

c Concatenate function.

1:10 vector with numbers from 1 to 10.

## Example

```
luckyNumbers = c(4, 8, 15, 16, 23, 42)luckyNumbers
oneToTen = 1:10tenOnes = rep(1,10)samples = c("sampleA", "sampleB")samples
```
### Extra

seq Create a sequence of numbers.

rep Repeat element several times.

runif Simulate random numbers from Uniform distribution. Same for rnorm, rpois, ...

## Exercise - Create some vectors

#### **Instructions**

- $\triangleright$  Create a vector with 7 numeric values.
- $\triangleright$  Create a vector with 7 *character* values.
- $\blacktriangleright$  Be creative !

### Manipulation

Using index/position between [ ].

### Characterization

length Number of element in the vector. names Get or set the names of the vector's values.

```
luckyNumbers[3]
luckyNumbers[2:4]
luckyNumbers[2:4] = c(14,3,9)
```

```
length(luckyNumbers)
```

```
names(luckyNumbers)
names(luckyNumbers) = c("frank","henry","philip",
                            "steve","tom","francis")
luckyNumbers["philip"]
```
## Manipulation

sort Sort a vector. sample Shuffle a vector.

#### Example

```
sort(luckyNumbers)
```
sort(c(luckyNumbers,1:10,tenOnes))

rev(1:10)

sample(1:10)

#### **Extra**

sort/sample Explore extra parameters. order Get the index of the sorted elements.

## Exploration

head/tail Print the first/last values.

#### On numeric vectors:

summary Summary statistics: minimum, mean, maximum, ... min/max/mean/var Minimum, maximum, average, variance.

sum Sum of the vector's values.

## Example

```
head(samples)
summary(luckyNumbers)
mean(luckyNumbers)
min(luckyNumbers)
```
### Extra

log/log2/log10 Logarithm functions. sqrt Square-root function.

## Arithmetic operators

- <sup>I</sup> Simple arithmetic operations over all the values of the vector.
- $\triangleright$  Or values by values when using vectors of same length.
- In Arithmetic operation:  $+, \, \cdot, \, ^*, \, /$ .
- ▶ Others exist but let's forget about them for now.

### Example

luckyNumbers \* 4 luckyNumbers - luckyNumbers luckyNumbers / 1:length(luckyNumbers) luckyNumbers + 2

Exercise - Guess my favorite number

## Instructions

- 1. Create a vector with 5 numeric values
- 2. Multiply it by 6.
- 3. Add 21.
- 4. Divide it by 3
- 5. Subtract 1.
- 6. Halve it.
- 7. Subtract its original values.

# <span id="page-19-0"></span>[Matrix](#page-19-0)

# Matrix

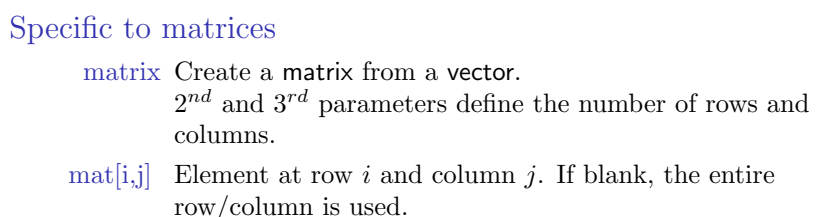

```
neo = matrix(1:12,3,4)neo
neo[1,1] = 0neo[1:2,1:3]
neo[1:2,1:3] = matrix(rep(1,6),2,3)neo[1,]
```
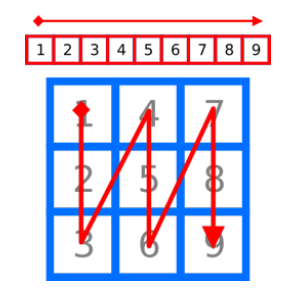

## Exercise

- 1. Create a matrix with 10 rows and 4 columns with numbers from 1 to 40.
- 2. Change the element in row 6 column 1 into the value 666.
- 3. Fill the 3rd row with ones.

# Matrix

#### Specific to matrices

dim Dimension of the matrix: number of rows and columns. rownames/colnames Get or set the names of the rows/columns.

```
dim(neo)
dim(rbind(neo,neo))
```

```
colnames(neo) = c("gene1","gene2","gene3","gene4")
rownames(neo) = c("sample1","sample2","sample3")
neo
neo["sample2","gene3"]
```
# Matrix

## Same as vector

- $\blacktriangleright$  length, head, tail.
- $\blacktriangleright$  For numeric matrix: min, max, sum, mean.
- In Arithmetic operations:  $+, -, *, /$ .

## Example

```
head(mat)
mean(mat)
sum(mat) / length(mat)
mat. * 2mat. + mat.
```
#### Extra

log/log2/log10 Logarithm functions. sqrt Square-root function.

## Exercise

- 1. Create a matrix with 100 rows and 4 columns with random numbers inside. Tip: runif function for random numbers.
- 2. Name the columns. E.g. sampleA, sampleB, ...
- 3. Add 2 to the first column.
- 4. Multiply the second column by 4.
- 5. Find which column has the largest mean value.
- 6. Find which column has the largest value.

# Functions - apply

## New best friend

- $\triangleright$  Apply a function to each row (or column) of a matrix.
- $\triangleright$  No manual iteration, the loop is implicit.
- ▶ Second parameter: 1 means rows, 2 means columns.

### Example

apply(mat,1,mean)

# Apply - Exercise

- 1. Create a matrix with 100 rows and 100 columns with random numbers inside.
- 2. Compute the median value of each column.
- 3. What is the minimal median value ? Maximal ?

<span id="page-27-0"></span>[Import/export data](#page-27-0)

# Import/export data - Text files

#### Easy but important

- $\triangleright$  What data structure is the more appropriate ? vector, matrix ?
- $\triangleright$  Does R read/write the file the way you want ?
- $\blacktriangleright$  The extra parameters of the functions are your allies.

#### read.table

To read a data.frame from a multi-column file.

 $file=$  the file name.

- header  $TRUE$  use the first line for the column names. Default:  $FALSE$ .
	- as.is= TRUE read the values as simple type, recommended. Default: FALSE.
		- sep= the *character* that separate each column. Use  $\forall t$  for tabulation.

row.names= the column number to use as row names.

### Example

input.data = read.table("fileToRead.txt", as.is=TRUE, header=TRUE, sep="\t", row.names=1)

## **Exercice**

### Instructions

Read dataForBasicPlots.tsv into an object called mat.ge.

## dataForBasicPlots.tsv

- $\triangleright$  Columns separated by tabulation.
- ► First line represent the column names.
- $\triangleright$  First column is gene names, other columns are expression of these genes for different samples.

## Questions

- 1. How many genes are there ?
- 2. How many samples ?
- 3. Print the first 5 row and columns.

# Import/export data - Text files

#### write.table

To write a data.frame in a multi-column file.

- df the matrix or data.frame to write.
- $file=$  the file name.

#### col.names= TRUE print the column names in the first line. Default: TRUE.

- row.names= TRUE print the rows names in the first columns. Default: TRUE.
	- quote= TRUE surround character by quotes("). Default:  $TRUE \rightarrow$ messy.
		- sep= the *character* that separate each column. By default, a white-space.

```
write.table(resToWrite, file="fileToRead.txt", col.names=TRUE,
                         row.names=FALSE, quote=FALSE, sep="\t")
```
# Import/export data

## R objects

save Save R objects into a file. Usual extension: .RData. file = parameter to specify file name.

save.image Save the entire R environment.

load Load R objects from a (*RData*) file. verbose to print the names of the objects loaded.

## Example

save(luckyNumbers, tenOnes, mat, file="uselessData.RData") load(file="uselessData.RData")

### hist

Plot the value distribution of a vector.

x The vector with the values to plot.

#### plot

Plot one vector against the other.

 $x$  The first vector to plot.  $x$ -axis.

y The second vector to plot.  $y\text{-}axis$ .

type How the points are plotted. "p" as points, "l" joined by lines.

### Example

hist(mat.ge[,1]) plot(mat.ge[,1],mat.ge[,2])

#### Common parameters

main= A title for the plot.  $x \times (x + y) = A$  name for the  $x/y$  axis.  $xlim=$ /ylim A vector of size two defining the desired limit on the  $x/y$  axis.

```
hist(mat.ge[,1],main="A basic graph",
             xlab="first column values")
```

```
plot(mat.ge[,1],mat.ge[,2],main="Another basic graph",
  xlab="first column values",ylab="second column values")
```
### Extra parameters

col the colour of the points/lines. 1:black, 2:red, ... pch Shape of the points. 1:circle, 2:triangle, ... lty Shape of the lines. 1:plain, 2:dotted, ...

### Extra functions

lines Same as plot but super-imposed to the existent one. abline Draw vertical/horizontal lines.

```
plot(mat.ge[,1],mat.ge[,2],main="Another basic graph",
  xlab="first column values",ylab="second column values")
lines(mat.ge[,1],mat.ge[,3],type="p",col=2,pch=2)
abline(h=0,lty=2)
```
# Basic plotting - Exercise

Plot:

- 1. the distribution of the median gene(row) expression. Add a vertical dotted line to mark their average value.
- 2. the distribution of the median sample(column) expression. If any visual outlier, remove it and check distribution again. Tips: which.min and which.max functions give the position of the minimum/maximum values.
- 3. the expression(row) of gene333 against gene666. Superimpose in red triangles the expression(row) of gene<sup>333</sup> against gene<sup>667</sup>.

<span id="page-37-0"></span>**[Conditions](#page-37-0)** 

# Logical values

Logical type TRUE / FALSE values

### Example

hgssRules = TRUE dwight = FALSE male = c(TRUE, FALSE, TRUE)

# **Conditions**

# Logical tests == both values equal ?  $>$  or  $>$  left value greater (greater or equal) than right value ?  $\langle \, \, \circ \, \, \, \rangle$   $\langle \, \, \, \circ \, \, \, \rangle$  = left value smaller (smaller or equal) than left value ? ! NOT operator : negates the value. | OR operator : returns TRUE if either are TRUE.  $&$  AND operator : returns TRUE if both are TRUE.

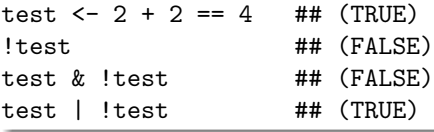

# **Conditions**

### Vectorized operations

Any logical tests can be vectorized (compare 2 vectors).

Is a OR operator for vectorized application.

& Is an AND operator for vectorized application.

which Returns the index of the vectors with *TRUE* values.

#### Example

```
c(TRUE, TRUE) & c(TRUE, FALSE) -> TRUE, FALSE
```

```
which(5:10 == 6)which(luckyNumbers > 2)
```
luckyNumbers[which(luckyNumbers>2 & luckyNumbers<10)]

# Conditions - Exercise

- 1. Create a vector of random integer numbers between 0 and 10. Tips:
	- $\blacktriangleright$  2nd and 3rd parameters of sample function.
	- <sup>I</sup> OR 2nd and 3rd parameters of runif function and round.
- 2. Remove values below 3.
- 3. Change to 8 any value higher than 8.

#### On mat.ge

Remove all genes with median expression lower than 1.

# Testing conditions

## if else

Test a condition, if TRUE run some instruction, if FALSE something else (or nothing).

```
if( Condition ){
... Instructions
}
```

```
luck = "none"if(length(luckyNumbers)>3){
  luck = "a lot"} else if(length(luckyNumbers)==3){
  luck = "some"
} else {
  luck = "not enough"
}
```
Write a if block that automatically classify the expression of the first gene into :

- $\triangleright$  'high' if its maximum value is higher than 4
- $\blacktriangleright$  'low' if not.

<span id="page-44-0"></span>[Functions](#page-44-0)

# Functions

- $\triangleright$  Name of the function with parameters between parenthesis.
- $\triangleright$  Takes input(s) and return something. E.g. mean(luckyNumbers).

## Do your own

- $\blacktriangleright$  function To define functions.
- <sup>I</sup> All the object created within the function are temporary.
- $\triangleright$  return Specify what will be returned by the function.

#### Structure

```
myFunctionName <- function(input.obj1,second.input.obj ) {
...
   Instructions on 'input.obj1' and 'second.input.obj'
...
return(my.output.obj)
}
```

```
myFunctionName(1, c(2, 4, 5))
```
## Functions - Example

Function takes a vector as input and :

- $\blacktriangleright$  removes values lower than 3.
- $\blacktriangleright$  changes to 8 values higher than 8.

```
clean.vec.fun \leq function(x)x = x[which(x>=3)]
  x[\text{which}(x>8)] = 8return(x)
}
\text{vac}110 = 1.10vec110.cleaned = clean.vec.fun(vec110)
```
# Functions - Concept

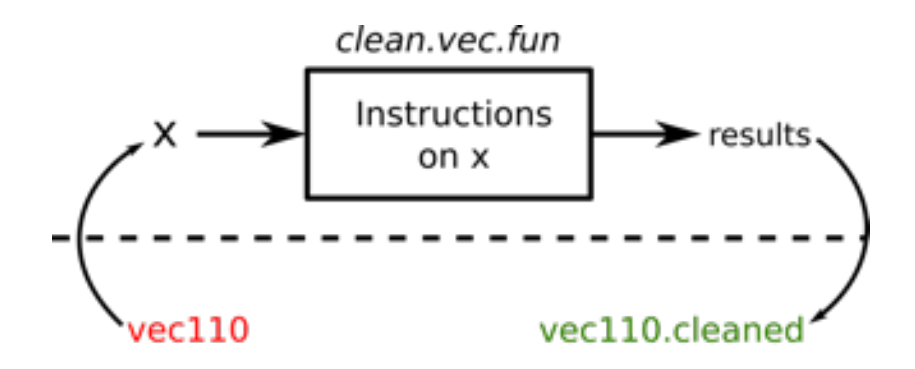

## $vec110$ .cleaned = clean.vec.fun(vec110)

## Functions - Exercise

Create a function that classify the average value of a vector. It returns:

- $\rightarrow$  low if the average if below 3.
- $\blacktriangleright$  medium if the average if between 3 and 7.
- $\blacktriangleright$  high if the average if above 7.

Create a function that:

- 1. returns the average of the minimum and maximum value of a vector.
- 2. returns how many values are higher than 3 in a vector.
- $\triangleright$  Test your functions on vectors with random number from 0 to 10.
- $\blacktriangleright$  How would you run them on all mat.gene genes ?

## Final exercise

## Differential gene expression

- 1. Load metadata.RData file. It has a groups vector with either case/control status for the mat.ge samples.
- 2. Write a function that would compute the difference between the gene expression of cases and controls.
- 3. Apply this function to each gene(row) in mat.ge.
- 4. Plot the distribution of the results.

# Onlin[e resources](http://www.twotorials.com/)

#### R basics

- $\triangleright$  http://www.twotorials.com/ : small video-tutorials.
- $\triangleright$  [www.youtube.com/user/rdpeng/](https://www.datacamp.com/): Coursera [Computing for Data Analysis](http://tryr.codeschool.com/) videos. Other interesting videos, e.g. *qqplot2*.
- ▶ https://www.datacamp.com/ or http://tryr.codeschool.com/ : [Interactive tutorial of R basics.](http://www.r-tutor.com/)
- In the [http://www.r-tutor.co](http://www.computerworld.com/s/article/9239625/Beginner_s_guide_to_R_Introduction)m/: R and statistics small web-tutorials.
- ▶ [http://www.computerworld.com/s/article/9239625](http://cran.r-project.org/manuals.html)/Beginner\_s\_guide\_ to\_R\_Introduction : Beginner's guide with screenshots.
- $\triangleright$  http://cran.r-project.org/manuals.html : R manual.

#### **Bioi[nformatics](http://stephenturner.us/p/edu)**

- In the [http://stephenturner.us/p/edu](http://bioinformatics.ca/workshops/2013/) List of online resources for Bioinformatics.
- $\triangleright$  http://bioinformatics.ca/workshops/2013/ : Bioinformatics workshop material.
- ▶ [http://manuals.bioinformatics.ucr.edu/home/R\\_BioCondManual](http://manuals.bioinformatics.ucr.edu/home/R_BioCondManual) : Pieces of code for bioinformatics analysis, plots. Including Bioconductor.
- $\triangleright$  <http://bioconductor.org/help/course-materials/2013/> : Bioinformatics tutorials material: pdf and R scripts.

# <span id="page-51-0"></span>[Extra](#page-51-0)

## Loops

## for loops

Iterate over the element of a container and run instructions.

```
for(v in vec){
... Instruction
}
```
## while loops

Run instructions as long as a condition is TRUE.

```
while( CONDITION ){
   Instruction
}
```

```
facto = 1for(n in 1:10}
   factor = fact \cdot n}
```
Write a function that computes the mean values of the columns:

- 1. using the apply function.
- 2. using a for loop.
- 3. (using a while loop.)

### boxplot

Plot the distribution (quantiles/median/outliers) of variables.

x The matrix (or list) of distributions

#### Example

boxplot(mat.ge)

Save your plot into a  $pdf/pnq$ 

Open a connection to a output file, plot as usual, close the connection. pdf Open the connection to a pdf output. png Open the connection to a png output. dev.off() Close the connection

```
pdf("myNicePlot.pdf")
plot(...)dev.off()
```
# Type coercion.

- $\blacktriangleright$  Automatic conversion of an object to another type, e.g. numeric→character, logical→numeric.
- $\blacktriangleright$  Awareness for debugging.
- $\blacktriangleright$  Useful sometimes.

```
is.numeric( c(1:10,"eleven") )
```

```
logical.vector = c(TRUE,TRUE,FALSE,TRUE,FALSE)
sum(logical.vector)
mean(logical.vector)
```
## character operations

paste Paste several character into one.

```
grep Search a pattern in a vector and return the index when
     matched.
```
grepl Search a pattern in a vector and return TRUE if found. strsplit Split character into several.

```
sample.name = "Ob5cU8eN4mE"
file.name = paste("pathToYourDirectory/greatAnalysis-",
                                sample.name,".txt",sep="")
```

```
which(sample.names=="controlA" & sample.names=="controlB")
grep("control",sample.names)
```
# One-liner quiz

### Instructions

Write R command to address each question. Only one-line command allowed. The shorter the better.

## Questions

- 1. From a matrix of numeric, compute the proportion of columns with average value higher than 0.
- 2. From a matrix of numeric, print the name of the column with the highest value.
- 3. From a matrix of numeric, print the rows with only positive values.